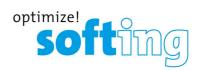

# **User Guide**

# mobiLink

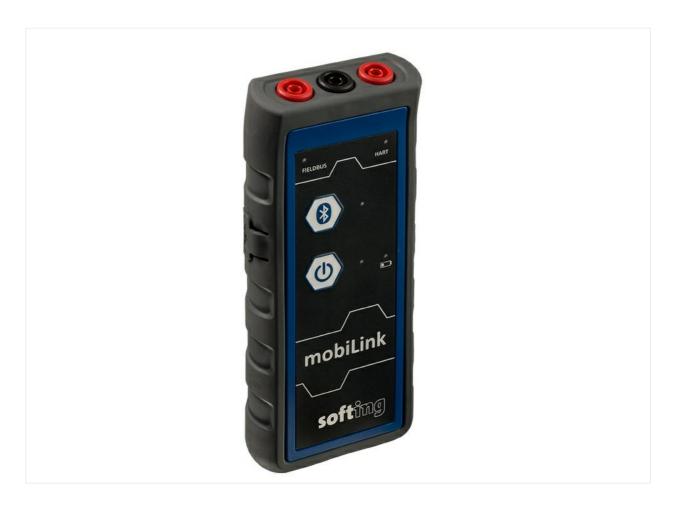

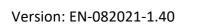

© Softing Industrial Automation GmbH

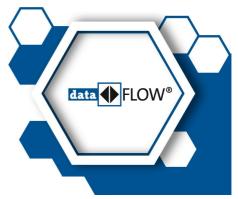

## Disclaimer of liability

The information contained in these instructions corresponds to the technical status at the time of printing of it and is passed on with the best of our knowledge. Softing does not warrant that this document is error free. The information in these instructions is in no event a basis for warranty claims or contractual agreements concerning the described products, and may especially not be deemed as warranty concerning the quality and durability pursuant to Sec. 443 German Civil Code. We reserve the right to make any alterations or improvements to these instructions without prior notice. The actual design of products may deviate from the information contained in the instructions if technical alterations and product improvements so require.

#### **Trademarks**

FOUNDATION™ and HART® are marks of the FieldComm Group of Austin, Texas, USA.

#### **OpenSource**

To comply with international software licensing terms, we offer the source files of open source software used in our products. For details see https://opensource.softing.com/

If you are interested in our source modifications and sources used, please contact: info@softing.com

## **Softing Industrial Automation GmbH**

Richard-Reitzner-Allee 6 85540 Haar / Germany https://industrial.softing.com

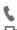

+ 49 89 4 56 56-340

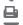

+ 49 89 4 56 56-488

info.idn@softing.com

support.automation@softing.com

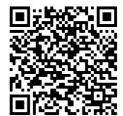

Scan the QR code for more product information.

# **Table of Contents**

| Chapter | 1     | About this guide                         | . 5 |
|---------|-------|------------------------------------------|-----|
|         | 1.1   | Read me first                            | 5   |
|         | 1.2   | Target audience                          | 5   |
|         | 1.3   | Typographic conventions                  | 5   |
|         | 1.4   | Document history                         | 6   |
|         | 1.5   | Related documentation                    | 6   |
|         | 1.6   | Document feedback                        | 6   |
| Chapter | 2     | About mobiLink                           | . 7 |
|         | 2.1   | Intended use                             | 7   |
|         | 2.2   | Delivery and downloads                   | 7   |
|         | 2.3   | Functional description                   | 8   |
|         | 2.4   | Power supply                             | 9   |
|         | 2.4.1 | Battery safety and disposal instructions | 9   |
|         | 2.4.2 | Battery lifetime                         | 10  |
|         | 2.4.3 | Replacing batteries                      | 10  |
| Chapter | 3     | Safety                                   | 11  |
|         | 3.1   | Explosion protection                     | 11  |
|         | 3.2   | Warning of use                           | 13  |
|         | 3.3   | Transport, cleaning, maintenance         | 13  |
| Chapter | 4     | Installing mobiLink applications         | 14  |
| Chapter | 5     | Working with mobiLink                    | 15  |
|         | 5.1   | Unpacking and inspecting mobiLink        |     |
|         | 5.2   | Connection types                         | 15  |
|         | 5.3   | Preparing for startup                    | 15  |
|         | 5.3.1 | USB connection                           | 16  |
|         | 5.3.2 | Bluetooth pairing                        | 16  |
|         | 5.4   | Using mobiLink in a HART environment     | 17  |
|         | 5.5   | Using mobiLink in a fieldbus environment | 18  |
|         | 5.5.1 | Special notes for PROFIBUS PA            | 19  |
|         | 5.5.2 | Licensing mobiLink for FF and PA         | 20  |
|         | 5.6   | Using mobiLink in explosive atmospheres  | 21  |
|         | 5.7   | Increasing the battery lifetime          | 22  |
|         | 5.8   | Updating the firmware                    | 22  |
|         |       |                                          |     |

| Chapter | 6     | Technical data                      | 24 |
|---------|-------|-------------------------------------|----|
|         | 6.1   | FM control drawing                  |    |
| Chapter | 7     | Declaration of conformity           | 27 |
|         | 7.1   | Certification marks                 | 30 |
|         | 7.2   | Bluetooth certification             | 31 |
|         | 7.2.1 | Use in the United States of America | 31 |
|         | 7.2.2 | Use in Canada                       | 32 |
|         | 7.2.3 | Use in Japan                        | 32 |
|         | 7.3   | ATEX EC certificate                 | 33 |
|         | 7.4   | IECEx certificate                   | 34 |
|         | 7.5   | FM certificates                     | 35 |

#### 1 About this guide

This guide explains how to connect and start mobiLink and how to use the device to configure and maintain field devices over USB or Bluetooth with software applications supported on PCs, tablets or smartphones.

#### 1.1 Read me first

This guide must be read carefully and fully understood by any person working with the mobiLink to ensure safe and proper use of the device. Softing does not assume any liability for damages due to improper installation or operation of this product.

This document is not warranted to be error-free. The information contained in this document is subject to change without prior notice. If you have any problems understanding the information and instructions in the guide, please report them to us in writing. To obtain the most current version of the hardware guide, visit the product website.

#### 1.2 **Target audience**

This user guide has been written for experienced operation personnel and network specialists responsible for configuring and maintaining field devices including HART, FOUNDATION fieldbus and Profibus PA devices. Any person using a mobiLink must have read and fully understood the safety requirements and working instructions in this guide.

#### 1.3 **Typographic conventions**

The following conventions are used throughout our product documentation:

Keys, buttons, menu items, commands and other Open Start → Control Panel → Programs elements involving user interaction are set in bold font and menu sequences are separated by an arrow

Buttons from the user interface are enclosed in brackets and set to bold typeface

Press [Start] to start the application

Coding samples, file extracts and screen output is set in Courier font type

MaxDlsapAddressSupported=23

Filenames and directories are written in italic

Device description files are located in *C*: \<Application

name>\delivery\software\Device Description

files

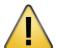

#### **CAUTION**

This symbol is used to indicate a potentially hazardous situation which, if not avoided, may result in minor to moderate damage or injury.

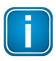

#### Note

This symbol is used to call attention to notable information that should be followed during installation, use, or servicing of this device.

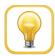

#### Hint

This symbol is used when providing you with helpful user hints.

## 1.4 Document history

| Document version | Modifications compared to previous version                                                                                                    |  |
|------------------|----------------------------------------------------------------------------------------------------|--|
| 1.00             | Initial version                                                                                                    |  |
| 1.01             | No changes to hardware version 1.00. Bluetooth certification added for Japan.                                                                                                    |  |
| 1.02             | No changes to hardware version 1.00. Descriptions for software-based PROFIBUS PA functionality added.                                                                               |  |
| 1.30             | New licensing, increased battery lifetime and Bluetooth Low Energy features added.                                                                                                  |  |
| 1.31             | Hardware version changed from 1.00 to 1.10 for approval of explosion group IIC. See section <u>Technical Data</u> $^{h}$ <sup>24</sup> .                                            |  |
| 1.32             | Document version correction. Rollback to version number 1.3x and published as V1.32 for editorial reasons. FM approval $^{\text{D}_{30}}$ and certificate $^{\text{D}_{35}}$ added. |  |
| 1.33             | CAUTION notice added in Chapter 3.1 Explosion protection 111.                                                                                                    |  |
| 1.40             | Sections <u>Declaration of conformity</u> and <u>certification marks</u> updated.  Nameplate examples in Chapter <u>Technical data</u> updated.                                     |  |

## 1.5 Related documentation

The following documentation describes the initial startup of your mobiLink and how to operate the device with the supported application software. See the <u>product website</u> for more info and downloads:

- Getting Started Quick Guide V1.30 (shipped with boxed product)
- Communication Configuration Tool User Guide V2.23
- MOBILINKdtm User Guide V1.30

## 1.6 Document feedback

We would like to encourage you to provide feedback to help us improve the documentation. You can add your comments to the PDF file using the editing tool in Adobe Reader and email your feedback to <a href="mailto:support.automation@softing.com">support.automation@softing.com</a>.

If you prefer to send us your feedback only by email, please include the following information:

- name of document
- document version (as shown on cover page)
- page number

## 2 About mobiLink

mobiLink is a mobile field device communication designed to configure, manage or troubleshoot HART, FOUNDATION Fieldbus or PROFIBUS PA field devices on an externally-powered HART loop or fieldbus segment. It is suited for hazardous areas (explosive atmospheres) and can be connected by wired or wireless connection to PCs, tablets or smartphones. It can be operated with a mobiLink FDI Communication Server, any common FDT frame application or a configuration tool like Softing's own communication configuration tool *ComConf*. Instead of using an FDT frame application mobiLink can be used with a specific driver to connect to the Yokogawa Field device management tool *FieldMate*. In addition, mobiLink supports HART configuration and communication using the Smart Communicator from ProComSol for android and iOS devices.

#### 2.1 Intended use

mobiLink is used to interface with network segments to configure, commission and maintain connected field devices (HART, FOUNDATION Fieldbus or PROFIBUS PA). mobiLink may be used both in full-scale field installations and offsite on the workbench. As mobiLink does not supply power to the connected devices, a powered HART loop or powered fieldbus segment is required. The device is certified for explosive atmospheres (see <u>ATEX certificate</u> ) and can be connected to intrinsically safe field devices.

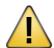

#### **CAUTION**

Do not connect your mobiLink directly to a main power supply.

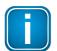

#### Note

Avoid interference with a running system. Exercise utmost care when using mobiLink in operational plants. Ensure that working with mobiLink does not cause process disruption leading to damage, injury, or death. Follow all safety precautions and work procedures in this document!

## 2.2 Delivery and downloads

The following components are shipped in the product box:

- mobiLink unit
- USB cable (2m)
- set of testing cables red/black with clamp (1m)
- 3 AA <u>batteries</u><sup>10</sup>
- printed Getting Started Guide

The following components are available for download from the product page:

- mobiLink manager
- Communication Configuration Tool
- MOBILINKdtm
- PACTware

## 2.3 Functional description

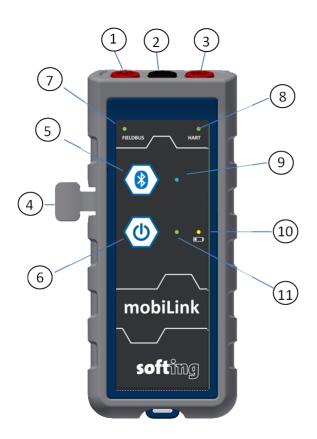

| Connector        | Foundation Fieldbus | PROFIBUS PA | HART   |
|------------------|---------------------|-------------|--------|
| (1) FIELDBUS red | DATA +              | PA+         |        |
| (2) Common black | DATA -              | PA -        | HART N |
| (3) HART red     |                     |             | HART P |

| Connector / Button      | Function                        |
|-------------------------|---------------------------------|
| (4) USB                 | USB-C Type connector            |
| (5) Bluetooth Button    | Activate Visibility for Pairing |
| (6) Power On/Off Button | On/Off                          |

| LED              | Function                                                                                                    |
|------------------|----------------------------------------------------------------------------------------------------|
| (7) FIELDBUS     | Indicates that the device is in fieldbus communication.                                                                       |
| (8) HART         | Indicates that the device is in HART communication.                                                                           |
| (9) Bluetooth    | On for 2 min = pairing mode; flashing every 2 secs = paired with device; flashing every second = communicating with device.   |
| (10) Low battery | Flashing every 2 seconds = battery is low; flashing every 10 seconds = mobiLink is running in increased battery lifetime mode |
| (11) Power       | Steady light = device is turned ON.                                                                                           |

## 2.4 Power supply

The device requires batteries for operation. Before using mobiLink for the first time, open the battery compartment on the back of the device and insert the AA non-rechargeable batteries included in the delivery. See also Section Replacing batteries<sup>10</sup>.

The battery power is monitored by the device. The yellow battery LED lights up when the battery power is low. Check the batteries before using the device. See <u>Preparing for startup</u> for details.

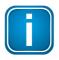

#### Note

The battery lifetime is determined by the operation mode (USB or Bluetooth) and the ambient temperature (see <u>Technical Data</u><sup>24</sup>).

## 2.4.1 Battery safety and disposal instructions

Read the following instructions to avoid damage to your device in hazardous areas including injury or fire caused by leaking, overheating, explosion or erosion.

- Operate mobiLink only with the type of batteries specified in chapter <u>Technical Data</u><sup>24</sup>. If mobiLink is operated with batteries other than the type specified, the Ex certification becomes invalid.
- Replace the batteries as soon as battery LED starts flashing (every 2 seconds). Discharged batteries must be removed immediately from the device to prevent potential damage.
- Do not remove or install batteries and do not open the battery compartment within hazardous areas.
- Always replace all batteries at the same time using new and equal types. In different states of discharge there is a risk of voltage reversal with progressive risk of leakage or rupture.
- Store batteries in a dry place at normal room temperature. Do not store batteries near or on heat sources such as stoves or ovens.
- For longer times of storage it is recommended to remove batteries from the device to prevent possible damage through leaking batteries.
- Avoid mechanical or electrical abuse. Do not short circuit or install incorrectly. Batteries may explode, pyrolyse or vent if disassembled, crushed, recharged or exposed to high temperatures.
- Do not remove the battery label.
- Do not mix batteries form different manufactures.
- Do not mix new with used batteries.
- Discharged batteries must be removed immediately from mobiLink to prevent possible damage.

## 2.4.2 Battery lifetime

The battery lifetime is dependent on the mode of operation and estimated as follows:

| Operation               | Expected Battery Lifetime |
|-------------------------|---------------------------|
| HART over Bluetooth     | > 45 hours                |
| Fieldbus over Bluetooth | > 45 hours                |
| HART over USB           | > 6 days                  |
| Fieldbus over USB       | > 1 year                  |

When not connected mobiLink switches after 5 minutes to energy saving mode (power LED is flashing very 2 seconds). It will remain in energy saving mode for 25 minutes and will turn itself off automatically if it is not connected.

## 2.4.3 Replacing batteries

Follow these steps to replace your mobiLink batteries:

- 1. Switch off mobiLink.
- 2. Disconnect the device from FIELDBUS or HART and USB.
- 3. Unscrew the battery cover on the back.
- 4. Lift off the cover.
- 5. Remove the batteries.
- 6. Insert the replacement batteries as shown on the bottom of the battery compartment.

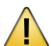

#### **CAUTION**

Only use the type of batteries specified in chapter  $\underline{\text{Technical Data}}^{\frac{1}{2}24}$ . If mobiLink is operated with batteries other than the type specified, the Ex certification becomes invalid.

- 7. Ensure the batteries are correctly seated.
- 8. Replace the battery cover and make sure it is securely in place.
- 9. Screw the battery cover hand-tight. Do not overtighten!

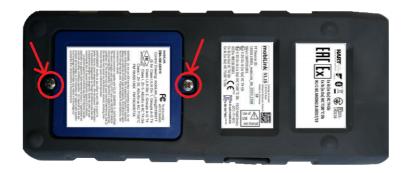

## 3 Safety

mobiLink must be operated by qualified personnel only. The operator is responsible for the transportation, operation and maintenance of the product. Personal safety and protection of the equipment is ensure only if mobiLink is used as intended.

To ensure the safety of personnel and equipment, mobiLink must be used as intended by the manufacturer and in accordance with this manual. Local laws and regulations applicable to the use of this device must be observed.

## 3.1 Explosion protection

With mobiLink you can establish an intrinsically safe connection to HART, FOUNDATION Fieldbus or PROFIBUS PA devices. The device has been developed for use in hazardous areas, classified as Zone 1/Zone 2 (Gas-Ex Category 2G). It is approved for explosion group IIC and temperature Class T4. mobiLink may be connected to intrinsically safe fieldbus circuits of category "ia".

Make sure that you use the device only in compliance with local safety requirements for installation of electrical equipment for use in hazardous areas associated with explosive atmosphere. In addition, please observe the following:

- Do not open mobiLink except the battery compartment.
- Do not open the battery compartment in explosive atmospheres.
- All information and notices in this document must be fully understood before using the product.
- Make sure that the electrical parameters of mobiLink match the fieldbus installation.
- Do not use a USB connection to your host device inside hazardous areas. (The USB connection is galvanically isolated from mobiLink and may only be connected outside the hazardous area and to USB interfaces if it is ensured that a safety-related maximum voltage of Um = 253V cannot be exceeded even in the event of a fault).
- If mobiLink is or has been connected to non-intrinsically safe electrical circuits or outside the specified electrical parameters the, Ex approval for the mobiLink is void. mobiLink must not be used on intrinsically safe circuits afterwards. Any mobiLink that is or has been connected to non-intrinsically safe electrical circuits must be marked permanently in a clear way to prevent erroneous future use.
- Never use mobiLink with an open housing. Opening the housing invalidates the Ex approval.
- Make sure that the battery compartment is closed before you use mobiLink.
- Do not remove or insert batteries within Ex hazardous areas.
- Use only approved batteries. The use of any other battery type will invalidate the Ex approval and present a safety risk.

- If the notes stated in this excerpt are not observed or in case of inappropriate handling of the device, Softing reserves the right to waive any liability. In addition, the warranty on devices and spare parts will no longer apply.
- The details of this hardware guide have to be observed as have to be the conditions for use and the applicable details stated on the marking and product label.
- Any selection and operation of the device has to be done under consideration of the local requirements for electrical equipment intended for use within hazardous area/location. In the European Union the requirements of the EN 60079-14 must be strictly observed.
- Suitable precautions have to be taken to prevent unintended actuation or impairment of the device.
- The equipment is only approved for the intended use. In case of non-compliance, the warranty and Softing's liability does not longer apply!
- All connected electrical components have to be suitable for the respective intended use.
- The operator must ensure protection against lightning in compliance with local regulations.

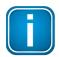

#### Note

If mobiLink is connected to non-intrinsically safe electrical circuits or if the device is operated outside the specified electrical parameters, the Ex approval is no longer valid. In this case, the device may no longer be used on intrinsically safe circuits and must be clearly marked accordingly for the user to prevent erroneous use.

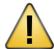

#### **CAUTION**

If mobiLink is used within within hazardous (Ex) areas, the device may only be connected to certified circuits. Outside hazardous areas, mobiLink may also be connected to non-intrinsically safe HART and fieldbus systems. It is the sole responsibility of the user to ensure that the maximum permissible voltage Um = 30 V is never exceeded.

## 3.2 Warning of use

During startup mobiLink tries to verify the operation mode against the connected fieldbus. If fieldbus terminals are connected to an operating 4-20 mA link this will compromise the analog process value. Make sure to use the correct connections and mode.

## 3.3 Transport, cleaning, maintenance

## **Transport:**

For transportation make sure that mobiLink is mechanically protected against inadvertent switching on. Otherwise remove batteries during transport.

## Cleaning:

Periodically wipe the case with a damp cloth. Do not use abrasives or solvents. Do not clean mobiLink inside hazardous areas!

#### Maintenance:

mobiLink does not contain any serviceable parts. The device may only be modified and repaired by Softing. Opening the housing invalidates the Ex approval and renders the warranty null and void.

## 4 Installing mobiLink applications

Before you can work with your mobiLink install either a mobiLink FDI Communication Server (for FDI host systems), the MOBILINKdtm (for FDT frame applications) or the Communication Configuration Tool (ComConf). To update the mobiLink firmware and manage optional licenses you will also need to install the mobiLink Manager. You can download all software applications from the mobiLink product site.

- 1. Download the latest software.
- 2. Double-click the setup file to start the installation.

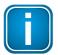

#### Note

You will need administration access rights to install the software. Start the setup as described above and authorize the installation with your access data in a UAC dialog. Make sure that "Softing AG" is mentioned in the UAC dialog as verified publisher. If you are logged on as administrator you will only need to confirm your choice.

- 3. Select the installation language.
- Follow the install wizard instructions.
   Contact Softing Support if an error occurs during installation
- 5. Repeat the download and installation steps for the mobiLink Manager.

## 5 Working with mobiLink

## 5.1 Unpacking and inspecting mobiLink

mobiLink is shipped with the components listed in Chapter <u>Delivery and downloads</u> 1.

#### Prior to use:

Before you install mobiLink check the integrity of the device as any of the following poses a safety risk:

- external damage to the housing
- damage to insulation of the test leads
- exposure to voltages exceeding the specified parameters
- incorrect storage of the unit
- damage sustained in transit
- incomplete or illegible certificates or labels

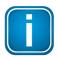

#### Note

If the device is damaged, contact Softing Support immediately.

## 5.2 Connection types

mobiLink can be connected via USB interface or via Bluetooth. The choice of connection is dependent on whether the device is used inside of hazardous areas or outside of hazardous areas.

Inside hazardous areas, the Bluetooth connection must be used. The use of the USB interface in hazardous areas is strictly prohibited. Always plug in the plastic cover over the USB for protection.

Outside hazardous areas, a USB connection may be used. It is permitted to connect intrinsically safe circuits to the Fieldbus and HART interface as long as intrinsically safe parameters are observed, see Chapter <u>Technical data</u> 124.

## 5.3 Preparing for startup

Before using mobiLink in combination with the FOUNDATION Fieldbus or PROFIBUS PA protocol for the first time, make sure that your mobiLink is running the latest firmware version for the supported protocols. See the <u>mobiLink product site</u> for the latest firmware version and Chapter <u>Firmware update</u> on how to install the firmware.

- 1. Set up a USB or Bluetooth connection before your start your mobiLink.
- 2. Ensure that the mobiLink device has batteries inserted. If not, insert batteries as described in chapter Replacing batteries 10 to 10.

3. Press the power button for about 2 seconds to switch on mobiLink and wait 5 seconds until the battery check is performed. Check if the battery power is sufficient. Low battery power is indicated by a yellow flashing battery LED.

#### 5.3.1 USB connection

If you connect mobiLink to a host device over the USB port, mobiLink automatically starts USB communication. Conversely, if you switch on mobiLink without a wired USB connection, the device automatically activates wireless Bluetooth communication. It is not possible to use Bluetooth while the USB cable is connected. When disconnecting the USB cable during operation, mobiLink is powered off. Connecting the USB cable during Bluetooth operation will cause mobiLink to reboot.

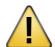

#### **CAUTION**

The USB connection is not certified for use in explosive atmospheres.

## 5.3.2 Bluetooth pairing

mobiLink supports the Bluetooth Low Energy (BLE) protocol known as Bluetooth Smart. In Bluetooth communication, mobiLink acts as peripheral device to your PC, smartphone or tablet and is visible at all times as *mL*<*SerialNumber*>\_*BLE* without having to press the Bluetooth button. Currently, only Bluetooth devices running on iOS (Apple) support BLE. Most Android devices typically still work with Bluetooth classic only. Pairing with Bluetooth classic is required only for the first time you are connecting to your PC, smartphone or tablet.

- 1. Press the power button for 2 seconds to switch on mobiLink. mobiLink will automatically recognize, pair and communicate with BLE peripherals.
- 2. Press the Bluetooth button for more than two seconds to pair with Bluetooth classic peripheral devices.
  - The blue Bluetooth LED lights up. mobiLink is now visible to Bluetooth classic devices for 2 minutes and can be paired.
- 3. Start the Bluetooth scan function on your Bluetooth device. When a new device with the name mobiLink appears, followed by the serial number select mobiLink for pairing. It is not necessary to enter a PIN or passphrase.
- 4. Press the power button for about 2 seconds to switch off mobiLink.

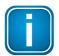

#### Note

When mobiLink is switched on and the device is not connected to a USB cable, the Bluetooth communication mode is activated by default. You do not need to press the Bluetooth button to establish communication with a paired host device.

## 5.4 Using mobiLink in a HART environment

HART communicates on a 4-20 mA current loop that powers the connected HART devices and indicates the primary process value. Ensure that you are connected to a powered HART loop as mobiLink does not power devices on the HART loop.

Before connecting mobiLink to intrinsically safe circuits, make sure that the electrical intrinsic safety parameters are observed (see Section <u>Technical Data</u>  $^{\Box 24}$  for more details).

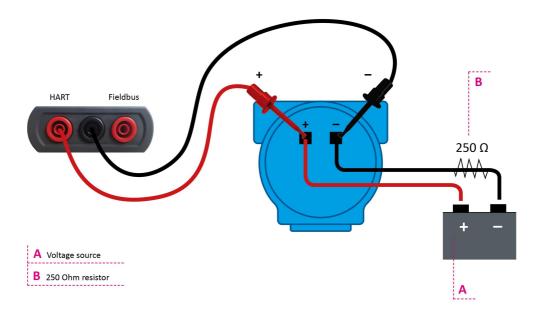

## Setting up a HART connection

- 1. Connect mobiLink to a HART environment as shown above.
- 2. Connect mobiLink to your PC (or smartphone or tablet) using Bluetooth or USB.
- 3. Press the power button for about 2 seconds to switch on mobiLink.
- 4. Start an application of your choice on your PC (or smartphone or tablet).
- 5. Select mobiLink as HART interface.

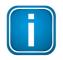

#### Note

The mode of operation is selected by the application used (MOBILINKdtm or ComConf). mobiLink checks if the electrical conditions on the interface match the selected mode. mobiLink must therefore be connected to a HART device or fieldbus segment before the application is started.

6. Verify that the HART LED is indicating HART mode. The LED is flashing every 2 seconds.

## 5.5 Using mobiLink in a fieldbus environment

FOUNDATION Fieldbus and PROFIBUS PA use the same physical layer on your mobiLink. The device checks the fieldbus voltage and the polarity during start-up. If a problem is detected, mobiLink will not set up a connection. Before connecting mobiLink to intrinsically safe circuits make sure that the electrical intrinsic safety parameters are observed (see Section <u>Technical Data</u> <sup>b 24</sup> for more details). As mobiLink does not power devices on a fieldbus segment, ensure that you are connected to a powered fieldbus segment.

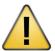

## **CAUTION**

mobiLink draws approximately 10 mA from the fieldbus segment when connected to your PC, smartphone or tablet. Ensure that the fieldbus power supply covers the additional amperage. If the power supply is running near its capacity, connecting the mobiLink may result in loss of communication.

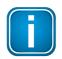

#### Note

If you intend to access field devices over FOUNDATION Fieldbus or PROFIBUS PA you will need to acquire a separate license. See Chapter <u>Licencing mobiLink for FF and PA  $^{\Box 20}$  for details.</u>

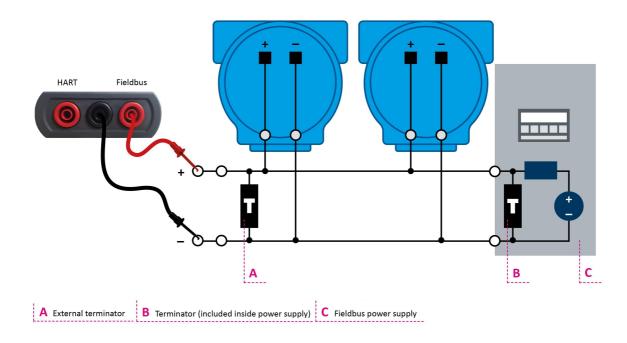

### Setting up a fieldbus connection

- 1. Connect mobiLink to a fieldbus environment as shown above.
- 2. Connect mobiLink to your PC (or smartphone or tablet) using Bluetooth or USB.
- 3. Press the power button for about 2 seconds to switch on mobiLink.
- 4. Start an application of your choice on your PC (or smartphone or tablet).

5. Select mobiLink as fieldbus interface.

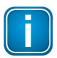

#### Note

The mode of operation is selected by the application used (MOBILINKdtm or ComConf). mobiLink checks if the electrical conditions on the interface match the selected mode. mobiLink must therefore be connected to a HART device or fieldbus segment before the application is started.

6. Verify that the FIELDBUS LED is indicating fieldbus mode. The LED is flashing every 2 seconds.

## 5.5.1 Special notes for PROFIBUS PA

All PROFIBUS PA masters must use the same bus parameters per PA segment. mobiLink has been tested and approved in conjunction with the following PA Masters:

- Softing Gateways (pnGate PA/PB, mbGate PA)
- Siemens PA Link (IM-153)
- Pepperl + Fuchs SK3
- Pepperl + Fuchs Basic Segment Coupler

#### **Restrictions:**

The following PA masters are not able to communicate with mobiLink:

Pepperl + Fuchs SK1 & SK2

For details on how to set the bus parameters see the corresponding **MOBILINKdtm** User Guide.

## 5.5.2 Licensing mobiLink for FF and PA

To use mobiLink for FOUNDATION Fieldbus and PROFIBUS PA you will need to activate a corresponding license. The license is optional and is not included in the standard delivery.

- 1. Open the mobiLink Manager you downloaded previously to read out the Host ID.
- 2. Select the **Licensing** tab.

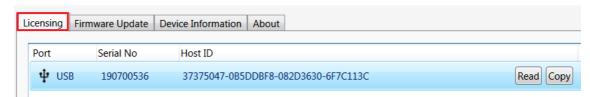

- 3. Click [Read] for the mobiLink you wish to license. The Host ID is displayed.
- 4. Click [Copy].
- 5. Go to the Softing Industrial website and click the icon in the upper right corner to register yourself or select this My Softing Portal link. When you are registered and logged in you are directed to the My Softing page.
- 6. Click [Register License].
- 7. Enter the **license key** from your License Certificate in the license key input field.

  You will have received the License Certificate when you purchased the FOUNDATION Fieldbus or PROFIBUS PA license.
- 8. Paste the host ID you copied in Step 4 into the **Host ID** field of the My Softing page.

#### **Register License**

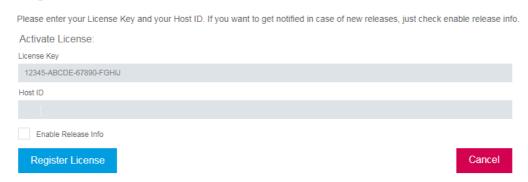

## 9. Click [Register License].

A license file is generated.

- 10. Click [Download] to save the license file to your PC.
- 11. Switch to the mobiLink Manager application.
- 12. Select the mobiLink with the corresponding Host ID.
- 13. Click the icon to search for the license file on your PC and click [Open].

#### 14. Click [Transfer License].

The progress bar shows the installation status.

You will be notified when the installation is completed.

## 5.6 Using mobiLink in explosive atmospheres

In explosive atmospheres, mobiLink must connect to PCs, smartphones or tablets over Bluetooth. Outside of explosive atmospheres, mobiLink can be connected via USB interface.

mobiLink meets the intrinsic safety requirements for hazardous areas classified as Zone 1/Zone 2 (Gas-Ex Category 2G). It can be connected to HART loops or fieldbus segments that are attached to equipment located in Zone 0/1/2 Group IIC locations.

For guidance on U.S. installations, see ANSI/ISA-RP12.06.01, Installation of Intrinsically Safe Systems for Hazardous (Classified) Locations. All installations must comply with the instructions in this user guide. Tampering and replacemen with non-factory components may adversely affect the safe use of the system. Installations in the US must comply with the relevant requirements of the National Electrical Code® (ANSI/NFPA-70 (NEC®). Installations in Canada must comply with the relevant requirements of the Canadian Electrical Code, Part 1 (CSA C22.1) and CSA C22.2 No 213:2017 (or UL121201:2017), Section 9.2.1 (Hazardous location related marking) and Sections 18.2 to 18.5.

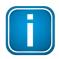

#### Note

For installations in accordance with Canadian and US regulations see the safety-relevant  $\underline{\sf FM}$  control drawing (also available for download from the  $\underline{\sf mobiLink}$  product site).

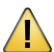

#### **CAUTION**

Always close the USB cover flap to protect the USB connector.

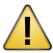

## **CAUTION**

Use only approved batteries. See Technical Data <sup>24</sup> for details.

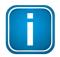

#### Note

You may connect intrinsically safe circuits to the Fieldbus and HART interface as long as mobiLink itself is used outside hazardous areas and within intrinsically safe parameters. For more details see section <u>Technical Data</u> <sup>b 24</sup>.

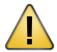

## **WARNING**

Connecting mobiLink to non-intrinsically safe electrical circuits or operating the product outside the specified electrical parameters will invalidate the Ex approval. In this case, mobiLink may no longer be used on intrinsically safe circuits and must be clearly marked accordingly for the user to prevent erroneous use.

## 5.7 Increasing the battery lifetime

You can increase the lifetime of your mobiLink battery by drawing 18 mA from the fieldbus instead of the standard 10 mA. Simply press the Bluetooth button for at least 3 seconds. The low battery LED will flash 2 or 3 times to indicate a change of power consumption from the fieldbus. When this mode is activated, the low battery LED will flash every 5 seconds.

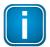

#### Note

Remember that a higher power consumption of 18 mA may adversely affect the performance of the fieldbus segment to which your mobiLink is connected.

The battery lifetime can only be increased for fieldbus applications. As no power is drawn from a HART loop, mobiLink is fully dependant on the batteries for power.

## 5.8 Updating the firmware

For updating the mobiLink firmware you can choose among three different firmware files each addressing one of the supported protocols: HART, FOUNDATION Fieldbus and PROFIBUS PA.

- Download the latest firmware version from the <u>mobiLink product site</u> to your PC.
   Each supported protocol has its own firmware version. So you will have to choose one or all of three files (HART, FF, PA) for download.
- 2. Start the mobiLink Manager on your PC.
- 3. Select the **Firmware Update** tab.
- Select a mobiLink device.
   The window will display all devices to which you are connected.
- Click the icon to select the firmware file you just downloaded.
   The version of the firmware is shown in the Firmware Tag field.

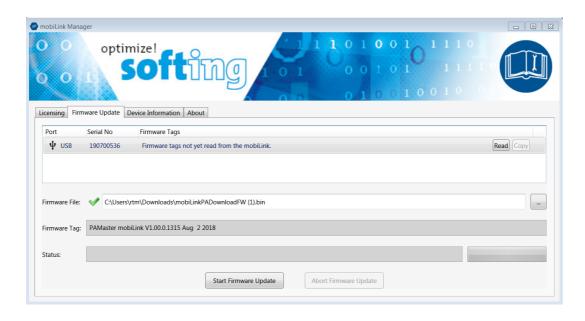

## 6. Click [Start Firmware Update].

The progress bar in the bottom right corner indicates the update status. When the update is completed you will see the status message **Firmware update succeeded**.

## 6 Technical data

| Fieldbus Interface (Foundation Fieldbus /                                       | PROFIBUS-PA)                                                                                                    |
|---------------------------------------------------------------------------------|----------------------------------------------------------------------------------------------------|
| Connection                                                                      | Polarized 4 mm banana type jacks (red /black)                                                                                                    |
| Physical Layer                                                                  | according to IEC 61158-2, Type 1: 31.25 Kbit/s, voltage mode                                                                                                    |
| Nominal input current (Fieldbus)                                                | 10 mA (with $U_{fieldbus} > 9.0 \text{ V}$ ) 18 mA for increased battery lifetime (with $U_{fieldbus} > 9.5 \text{ V}$ )                                                                 |
| Fieldbus Terminator                                                             | No Fieldbus Terminator included                                                                                                    |
| Input Voltage for use in non hazardous area and non-intrinsically safe circuits | +9 +32 V                                                                                                    |
| HART Interface                                                                  |                                                                                                    |
| Connection                                                                      | 4mm banana type jacks (red / black)                                                                                                    |
| Physical Layer                                                                  | HART FSK compliant modem                                                                                                    |
| Intrinsic safety Fieldbus / HART                                                |                                                                                                    |
| Intrinsic safety parameters                                                     | According to IBExU 18 ATEX 1001 or IECEx IBE 18.0001<br>Li negligible low, Ci 5nF<br>EX ia IIC, Ui = 30V<br>FISCO                                                                        |
| Isolation                                                                       | 1500 VDC between USB and fieldbus<br>1500 VDC between USB and HART                                                                                                    |
| Bluetooth                                                                       |                                                                                                    |
| Bluetooth RF module                                                             | Laird BT900                                                                                                    |
| BT mode                                                                         | Dual Mode<br>(Classic Bluetooth and Bluetooth Low Energy)                                                                                                    |
| Output Power                                                                    | +8 dBm (maximum)                                                                                                    |
| Range                                                                           | 14 m                                                                                                    |
| USB                                                                             |                                                                                                    |
| Speed                                                                           | USB 2.0 Full Speed                                                                                                    |
| Connector                                                                       | USB Type C                                                                                                    |
| Electrical                                                                      | Non-intrinsically safe Do not use inside hazardous areas 5 V, 100 mA Um = 253 V port sensible to ESD                                                                                     |
| Batteries                                                                       |                                                                                                    |
| Battery Type                                                                    | Alkaline, IEC-LR6, nominal voltage 1.5 V. For use in hazardous areas. Energizer E91 or Duracell Procell MN1500. Batteries of other types or manufacturers will invalidate certification. |

| Environmental Conditions |                                                                                                    |  |
|--------------------------|----------------------------------------------------------------------------------------------------|--|
| Ingress protection       | IP54 (with USB covered with cap)                                                                                                    |  |
| Operating temperature    | -20 °C +50 °C                                                                                                    |  |
| Storage                  | Store batteries in a dry place at normal room temperature.                                                                                                    |  |
| Drop                     | 1 m                                                                                                    |  |
| Approvals, Markings      |                                                                                                    |  |
| ATEX                     | IBExU 18 ATEX 1001<br>Ex ib [ia Ga] IIC T4 Gb<br>Ex ib [ia Da] IIIC T100 °C Db                                                                                                    |  |
| IECEx                    | IECEx IBE 18.0001<br>Ex ib [ia Ga] IIC T4 Gb<br>Ex ib [ia Da] IIIC T100 °C Db                                                                                                    |  |
| FM                       | US: FM19US0136X IS for Class I, II, III, Division 1, Groups A, B, C, D, E, F, G T4 Class I, II, III, Division 2, Groups A, B, C, D, E, F, G T4 Class I, Zone 0, AEx/Ex ia IIC T4 Ga Class I, Zone 20, AEx/Ex ia IIIC T100°C Canada: FM19CA0073X |  |

### Nameplate examples

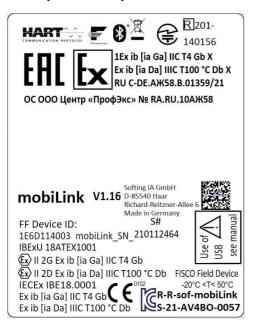

## mobiLink DBA-KM-020410

Tested to comply with FCC Standards

Control Drawing: mobiLink\_cdwg20190917

IS for Class I,II,III Div 1, Groups A-G T4
Class I,II,III Div 2, Groups A-G T4
Class I, Zn 0, AEx/Ex ia IIC T4 Ga
Class I, Zn 20, AEx/Ex ia IIIC T100°C

FM19US0136X FM19CA0073X

WARNING: Do not use USB interface in hazardous locations. Do not open inside hazardous areas. Risk of explosion if battery is replaced. Always use batteries of same type and capacity. Only batteries specified in manual must be used. Properly dispose of used batteries. See

instructions for details

Contains transmitter module with FCC ID: SQGBT900 IC: 3147A-BT900. This device complies with part15 of FCC rules and INDUSTRY CANADA license exempt RSS standard(s). Operation is subject to following two conditions: (1) This device may not cause harmful interference, and (2) this device must accept any interference received, including interference by the transcent properties of the processor of the property of the processor of the processor of the proce

ference that may cause undesired operation.

AVERTISSEMENT: Veuillez ne pas utiliser le port USB, ni ouvrir le boitier dans les zones dangereuses. Afin de prévenir l' inflammation d' atmosphères dangereuses ne changer les batteries que dans des emplacements désignés non dangereux. Seules des piles du type recommandé dans le manuel d'utilisation doivent être utilisées.

Le présent appareil est conforme aux CNR d'Industrie Canada

Le présent appareil est conforme aux CNR d'Industrie Canada applicable aux appareils radio exempts de licence. L'exploitation est autorisée aux deux conditions suivantes : (1) l'appareil ne doit pas produire de brouillage, et (2) l'utilisateur de l'appareil doit accepter tout brouillage radioélectrique subi, même si le brouillage est susceptible d'en compromettre le fonctionnement.

## 6.1 FM control drawing

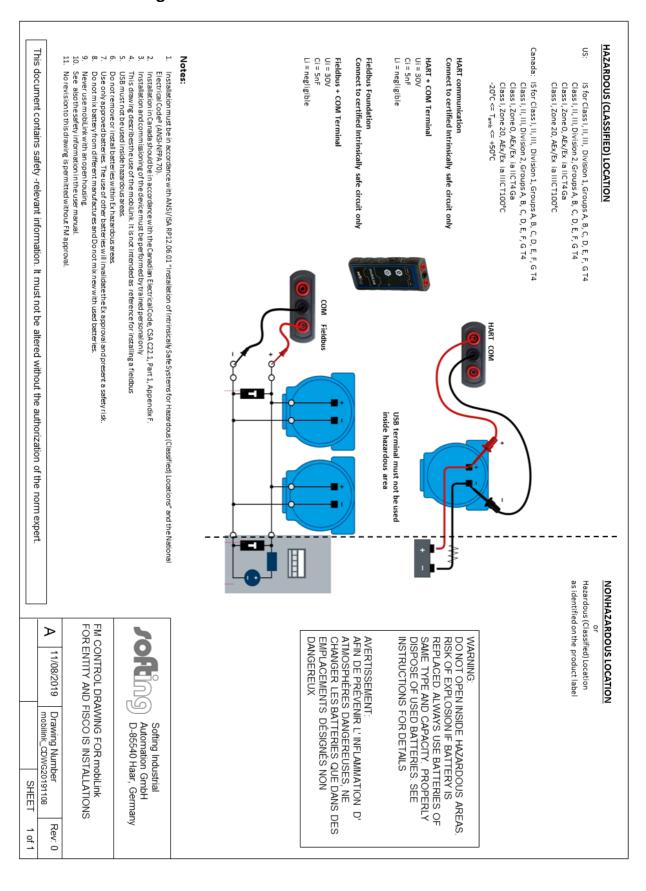

## 7 Declaration of conformity

This product is in conformity with the provisions of the following European Directives.

- 2014/30/EU "EMC" The EMC Directive 2014/30/EU "Electromagnetic Compatibility"
  ensures that electrical and electronic equipment does not generate,
  or is not affected by, electromagnetic disturbance.
- The ATEX Directive 2014/34/EU "Atmosphères Explosibles" covers equipment and protective systems intended for use in potentially explosive atmospheres. The Directive defines the essential health and safety requirements and conformity assessment procedures to be applied before products are placed on the EU market.
- The RED 2014/53/EU "Radio Equipment Directive" ensures a Single Market for radio equipment by setting essential requirements for safety and health, electromagnetic compatibility, and the efficient use of the radio spectrum. It applies to all products using the radio frequency spectrum.
- 2011/65/EU "RoHS" The RoHS Directive 2011/65/EU "Restriction of Hazardous Substances" covers the use and the amount of certain hazardous substances that can be used in electrical and electronic equipment to prevent these substances from entering the production process and thereby keep them out of the waste stream.
- 2012/19/EU "WEEE" The WEEE Directive 2012/19/EU "Waste of electrical and electronic equipment" is closely linked to the Directive on the restriction of the use of certain hazardous substances in electrical and electronic equipment (RoHS Directive). It ensures that customers can return there WEEE free of charge.

# **EU-Konformitätserklärung EU Declaration of Conformity**

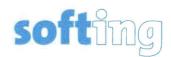

Wir

We So

Softing Industrial Automation GmbH Richard-Reitzner-Allee 6 D-85540 Haar

erklären hiermit in alleiniger Verantwortung, dass das Produkt declare under our sole responsibility that the product

Modell / Typ Model / Type

mobiLink V1.00, mobiLink V1.01, mobiLink V1.10, mobiLink V1.15, mobiLink V1.16

mit den Anforderungen der folgenden Richtlinien übereinstimmt complies with the requirements of the following directives:

ATEX-Richtlinie 2014/34/EU

ATEX directive 2014/34/EU

EMV Richtlinie 2014/30/EU

EMC directive 2014/30/EU

RED-Richtlinie 2014/53/EU

Radio Equipment Directive 2014/53/EU

ROHS-Richtlinie 2011/65/EU

ROHS directive 2011/165/EU

Angewandte harmonisierte Normen Applied harmonised standards:

EN 55032:2015, Class B
EN 61326-1:2013
EN 61000-6-2:2005/AC:2005
EN IEC 60079-0:2018
EN 60079-11:2012
EN 300328 V2.2.2
EN 301489-1 V2.2.3
EN 301489-17 V3.2.4
EN 62311:2008

EN 62368-1:2014+AC:2015

EN IEC 63000:2018

Ort, Datum Place, Date

Template: V1.09

Seite 1 von 1 Page 1 of 1 Managing Director

Version: 1.16

Geschäftsführer

## SUPPLIER'S DECLARATION OF CONFORMITY

Per FCC Part 2 Section 2.1077(a)

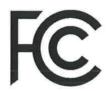

**Responsible Party Name:** 

Softing Inc.

Address:

7209 Chapman Highway Knoxville, TN 37920

USA

Phone/Fax No:

+1.865.251-5252 / +1.865-579-4740

**Product Name:** 

mobiLink

This device complies with part 15 of the FCC Rules. Operation is subject to the following two conditions: (1) This device may not cause harmful interference, and (2) this device must accept any interference received, including interference that may cause undesired operation.

NOTE: This equipment has been tested and found to comply with the limits for a Class B digital device, pursuant to part 15 of the FCC Rules. These limits are designed to provide reasonable protection against harmful interference in a residential installation. This equipment generates, uses and can radiate radio frequency energy and, if not installed and used in accordance with the instructions, may cause harmful interference to radio communications. However, there is no guarantee that interference will not occur in a particular installation. If this equipment does cause harmful interference to radio or television reception, which can be determined by turning the equipment off and on, the user is encouraged to try to correct the interference by one or more of the following measures:

- Reorient or relocate the receiving antenna.
- Increase the separation between the equipment and receiver.
- Connect the equipment into an outlet on a circuit different from that to which the receiver is connected.
- Consult the dealer or an experienced radio/TV technician for help.

WARNING: Changes or modifications without the approval of manufacturer could void the user's authority to operate the equipment

Representative Person's Name

Dr. Wolfgang Trier, CEO

June 2151, 2019 le

Date, Signature:

#### 7.1 Certification marks

mobiLink is an internationally certified product conforming with the required standards and regulations indicated by the following certification marks:

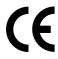

#### CE

The CE marking indicates that the product conforms to EU health, safety and environmental requirements and that compliance with the above EU Directives has been made and can be requested from Softing Industrial Automation GmbH.

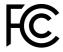

#### ECC

The FCC mark (Federal Communications Commission) certifies radio frequency devices in the United States. It sets limits on intentional and unintentional electromagnetic radiation to protect the electromagnetic spectrum. mobiLink has been tested and found to comply with the limits for a Class B digital device, under part 15 of the FCC Rules.

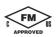

#### **FM**

The FM mark is authorized by FM (Factory Mutal) Approvals. In combination with the letters "C" and "US" it certifies that the product it marked has been evaluated in accordance with Canadian and U.S. standards and requirements.

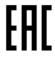

#### **EAC**

The EAC mark (Eurasian Conformity) certifies that the product complies with the applicable safety requirements of the Eurasian Economic Union, which are defined in the Technical Regulations of the Eurasian Economic Union. It is similar in content to the European CE mark.

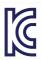

#### KC

The KC mark (Korea Certification) certifies compliance with Korean product safety requirements for electrical and electronic equipment.

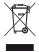

### WEEE

The WEEE mark (Waste of Electrical and Electronic Equipment) indicates that the product including batteries must be disposed of separately from normal waste at the end of its operational lifetime. Packaging material and worn components shall be disposed of in compliance with national law and local waste-disposal regulations.

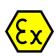

#### **ATEX**

The ATEX/EX mark (Atmosphères Explosibles) indicates that the product is tested and certified for end-users in the European Union and meets the explosive atmosphere standards under ATEX Directive 2014/34/EU.

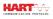

#### **HART**

The HART mark indicates that this product support the HART communication protocol (Highway Addressable Remote Transducer) on 4-20mA loops.

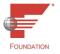

#### **Fieldbus Foundation**

The Fieldbus Foundation mark indicates that this product supports the Fieldbus specification for host devices.

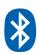

#### Bluetooth

This mark indicates that the product is certified for Bluetooth wireless communication.

30

## 7.2 Bluetooth certification

Devices operating with Bluetooth wireless technology must have an identification number assigned by the Federal Communications Commission (FCC), authorizing wireless devices for sale in the USA and an identification number assigned by Industry Canada (IC), authorizing wireless devices for sale in Canada.

mobiLink is certified for Bluetooth wireless communication in the following regions and countries:

- EU
- USA
- Canada
- Japan
- Russia
- South Korea
- United Arab Emirates (UAE)

#### 7.2.1 Use in the United States of America

mobiLink contains a transmitter with FCC ID grantee code SQGBT900.

The device complies with Part 15 of the FCC Rules. Operation is subject to the following two conditions:

- The device may not cause harmful interference.
- The device must accept any interference received, including interference that may cause undesired operation.

mobiLink complies with the limits for a Class B digital device, pursuant to part 15 of the FCC rules. These limits are designed to provide reasonable protection against harmful interference in a residential installation. This equipment generates, uses and can radiate radio frequency energy and, if not installed and used in accordance with the instructions, may cause harmful interference to radio communications. However, there is no guarantee that interference will not occur in a particular installation. If this device does cause harmful interference to radio or television reception, which can be determined by turning the equipment off and on, the user is encouraged to try to correct the interference by one or more of the following measures:

- Reorient or relocate the receiving antenna.
- Increase the separation between the equipment and receiver.
- Connect the equipment to an outlet on a circuit different from that to which the receiver is connected.
- Consult the dealer or an experienced radio/TV technician for help.

#### 7.2.2 Use in Canada

mobiLink contains a transmitter with the IC identification 3147A-BT900.

### **Industry Canada (IC) Warning statement**

This device complies with Industry Canada license-exempt RSS standard(s). Operation is subject to the following two conditions: (1) this device may not cause interference, and (2) this device must accept any interference, including interference that may cause undesired operation of the device.

## **IC Radiation Exposure Statement**

This EUT is compliance with SAR for general population/uncontrolled exposure limits in IC RSS-102 and had been tested in accordance with the measurement methods and procedures specified in IEEE 1528.

## 7.2.3 Use in Japan

The Bluetooth module type BT900-SA which is operated by mobiLink is approved for use in the Japanese market. The module has the certificate number 142-150156/AA/00.

## 7.3 ATEX EC certificate

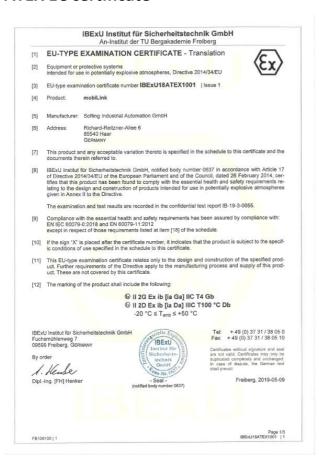

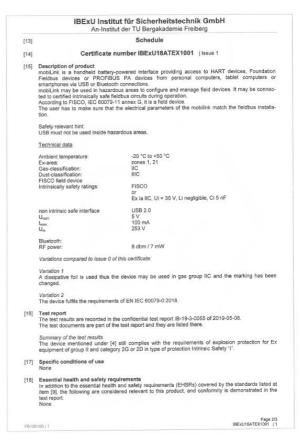

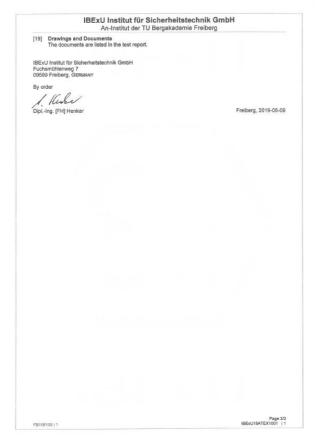

## 7.4 IECEx certificate

For a full size PDF file of the IECEx Certificate of conformity go to <u>Downloads</u> on the mobiLink product page or to <u>http://iecex.iec.ch</u> and enter "Softing" in the Name field of the search window.

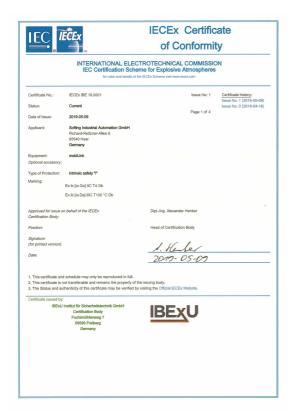

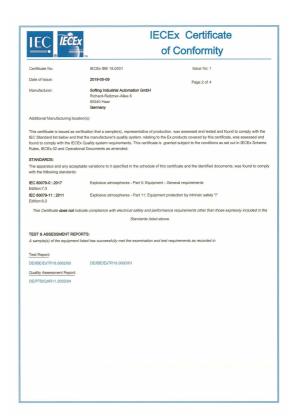

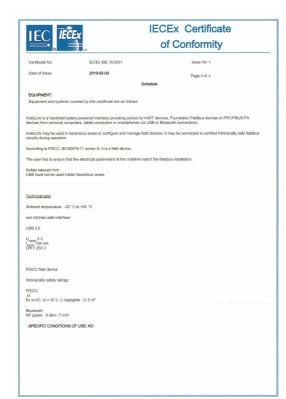

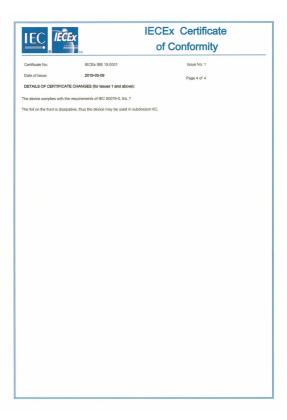

## 7.5 FM certificates

For a full size PDF file of the certificates FM19CA0073X and FM19US0136X proving FM (Factory Mutual) conformity go to <u>Downloads</u> on the mobiLink product page.

## FM10CA0073X per Canadian Requirements

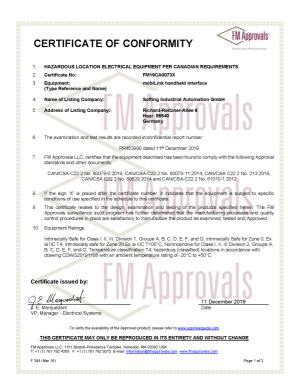

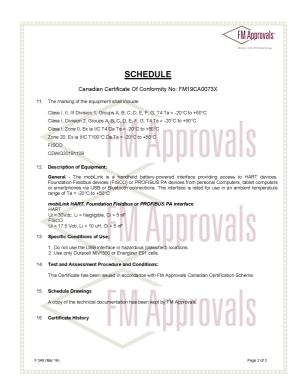

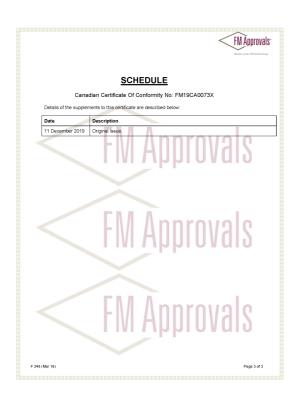

## FM10US0136X per US Requirements

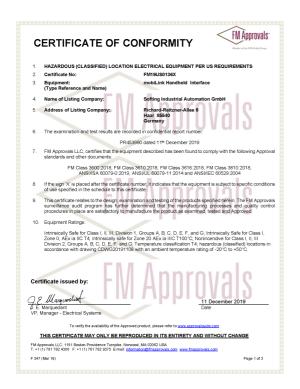

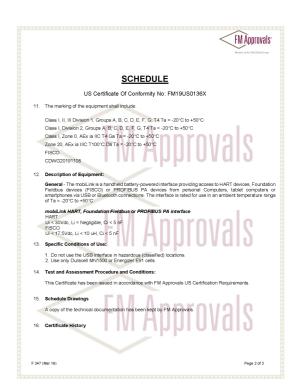

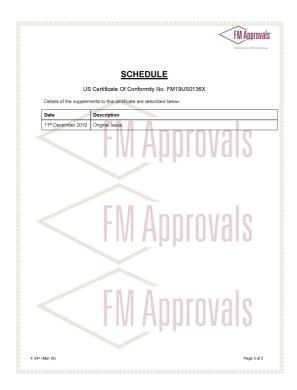

This page is intentionally left blank.

## **Softing Industrial Automation GmbH**

Richard-Reitzner-Allee 6 85540 Haar / Germany https://industrial.softing.com

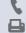

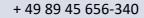

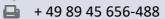

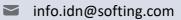

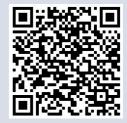